# **How to Run A Basic Weeding List**

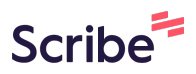

**1** Navigate to **<https://noam-bca-1.bc.sirsidynix.net/bcanalytics/asp/Main.aspx>**

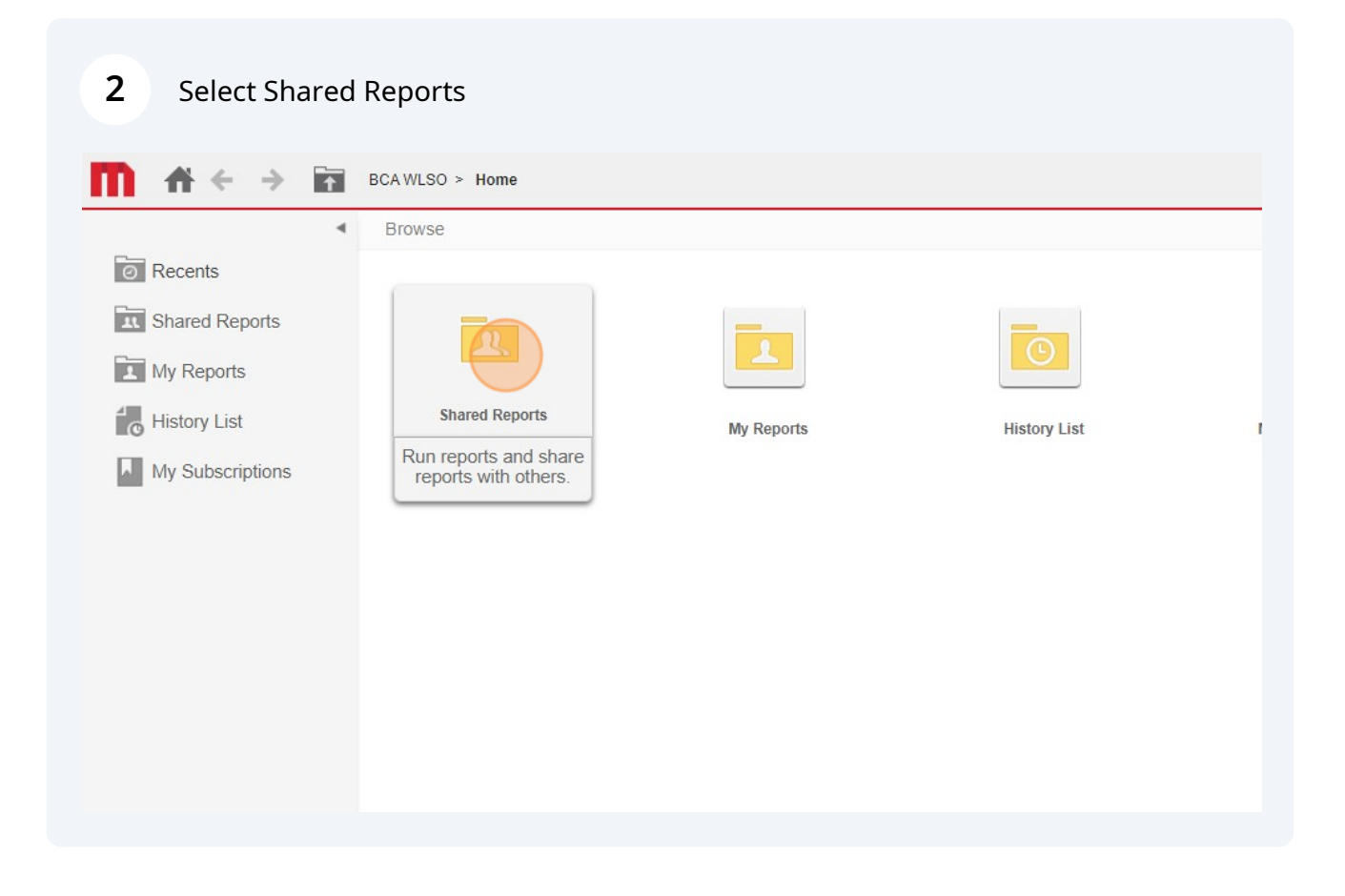

#### Select 1. For Libraries

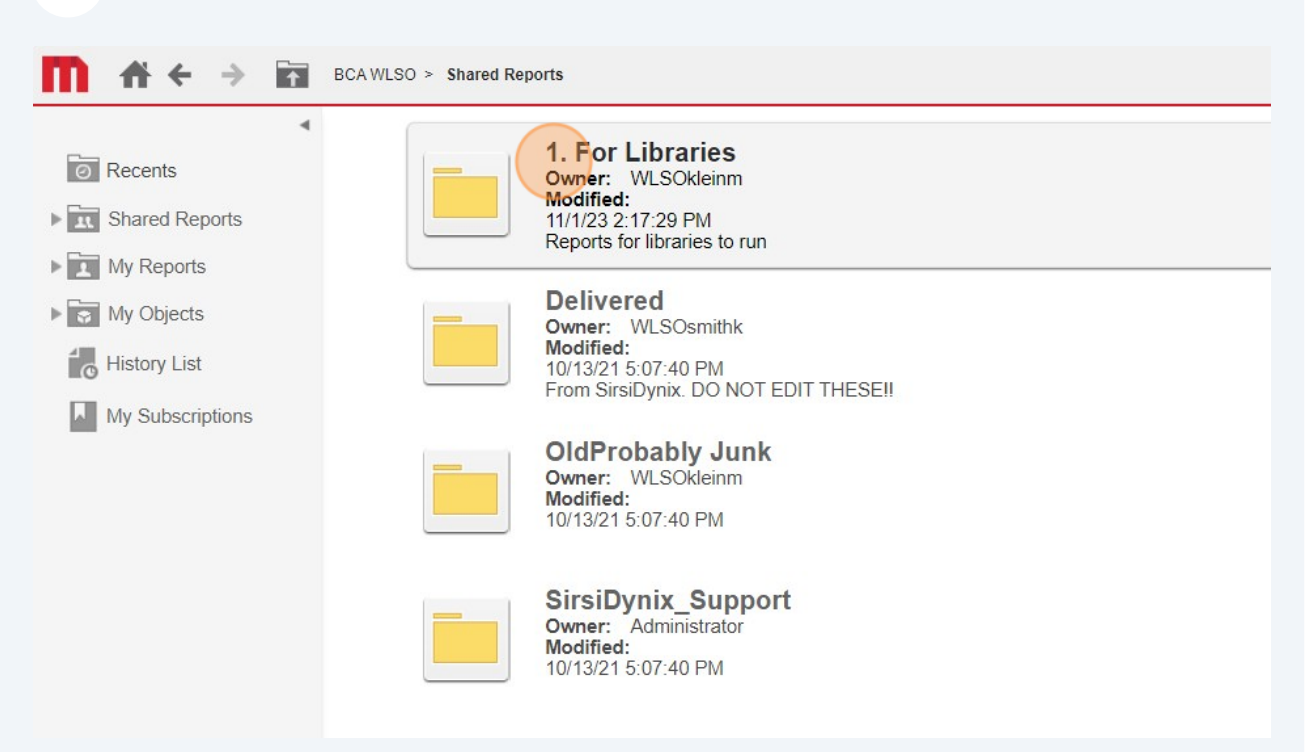

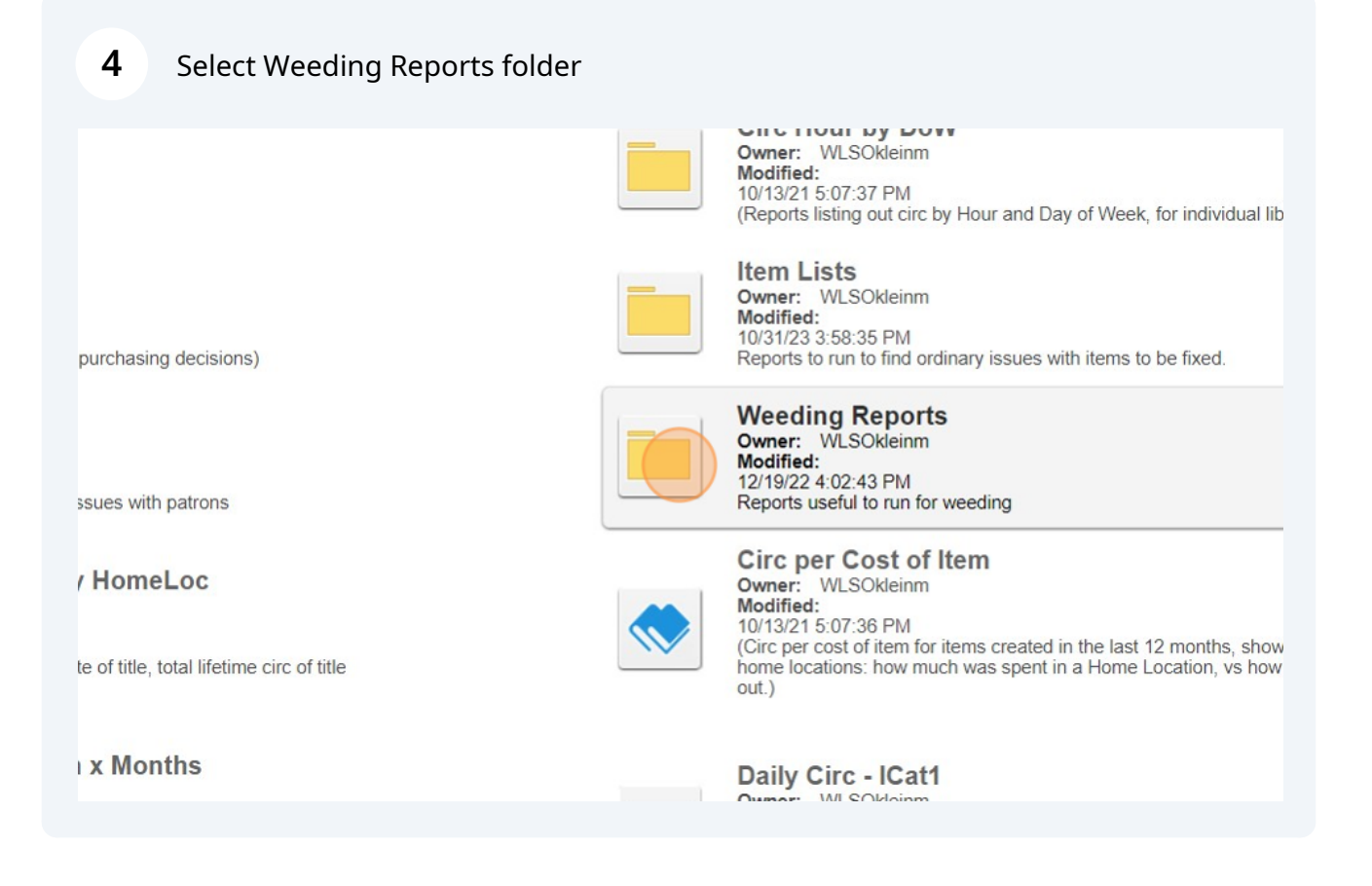

## Select "List Items - Basic"

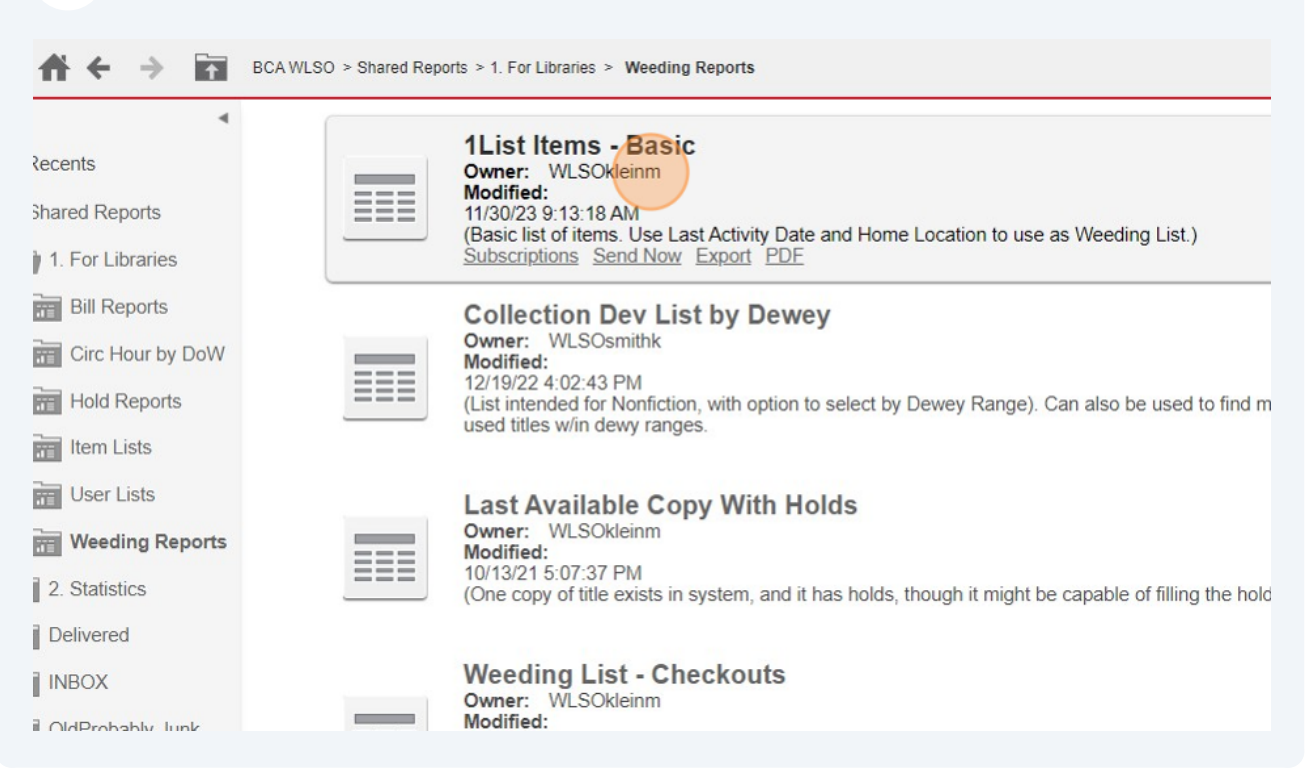

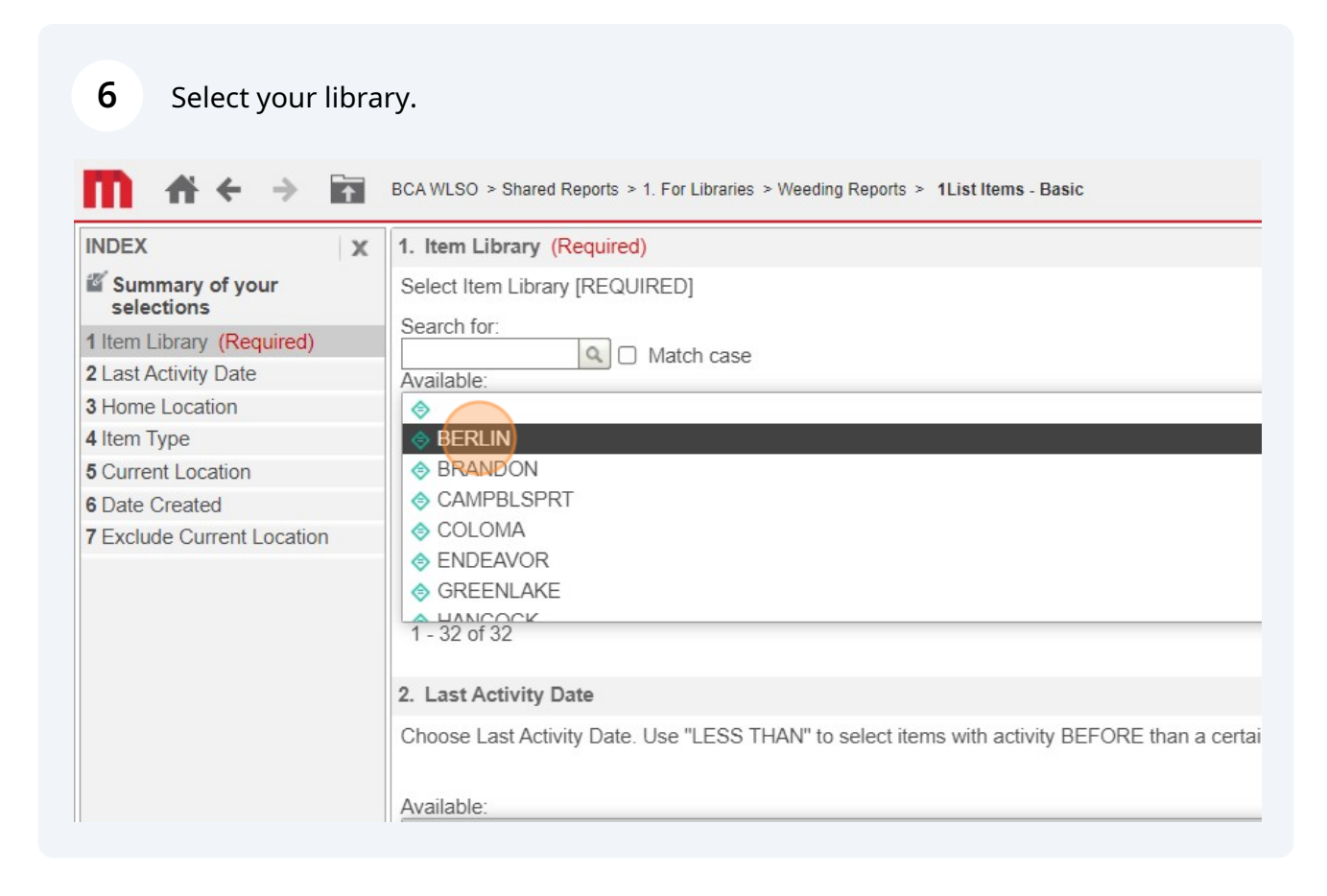

# Double-click "Item Last Activity Date"

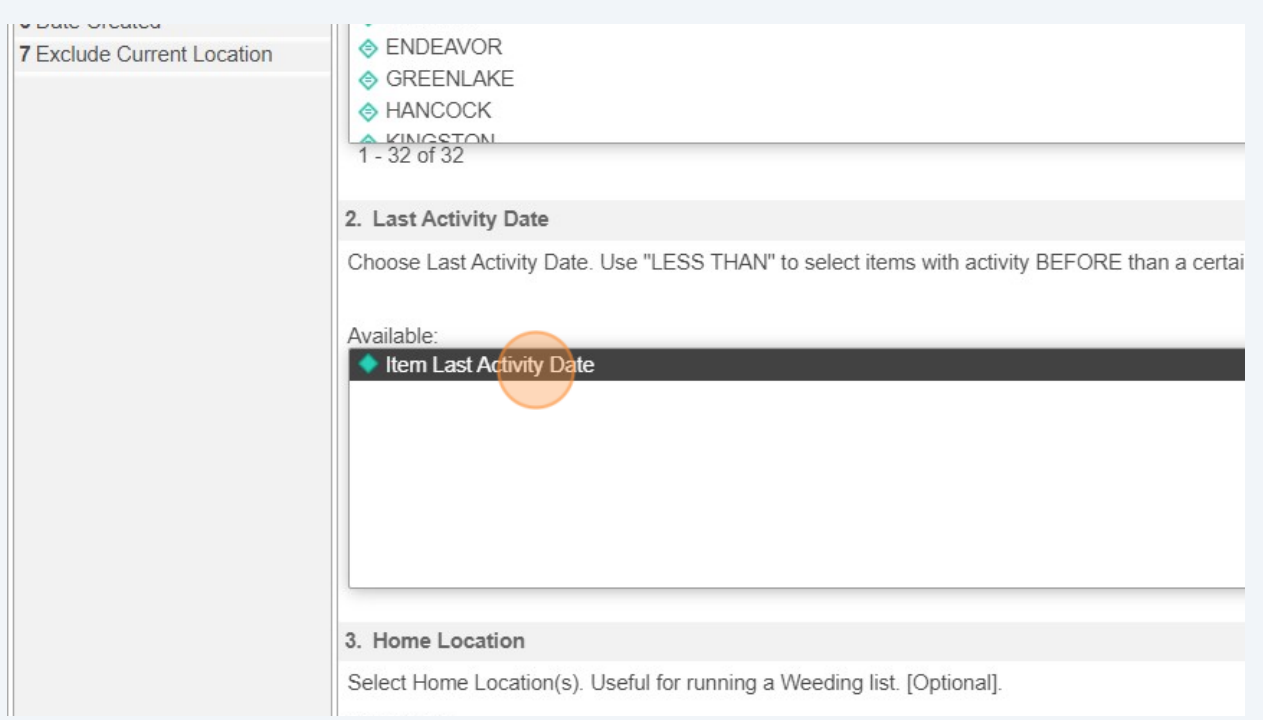

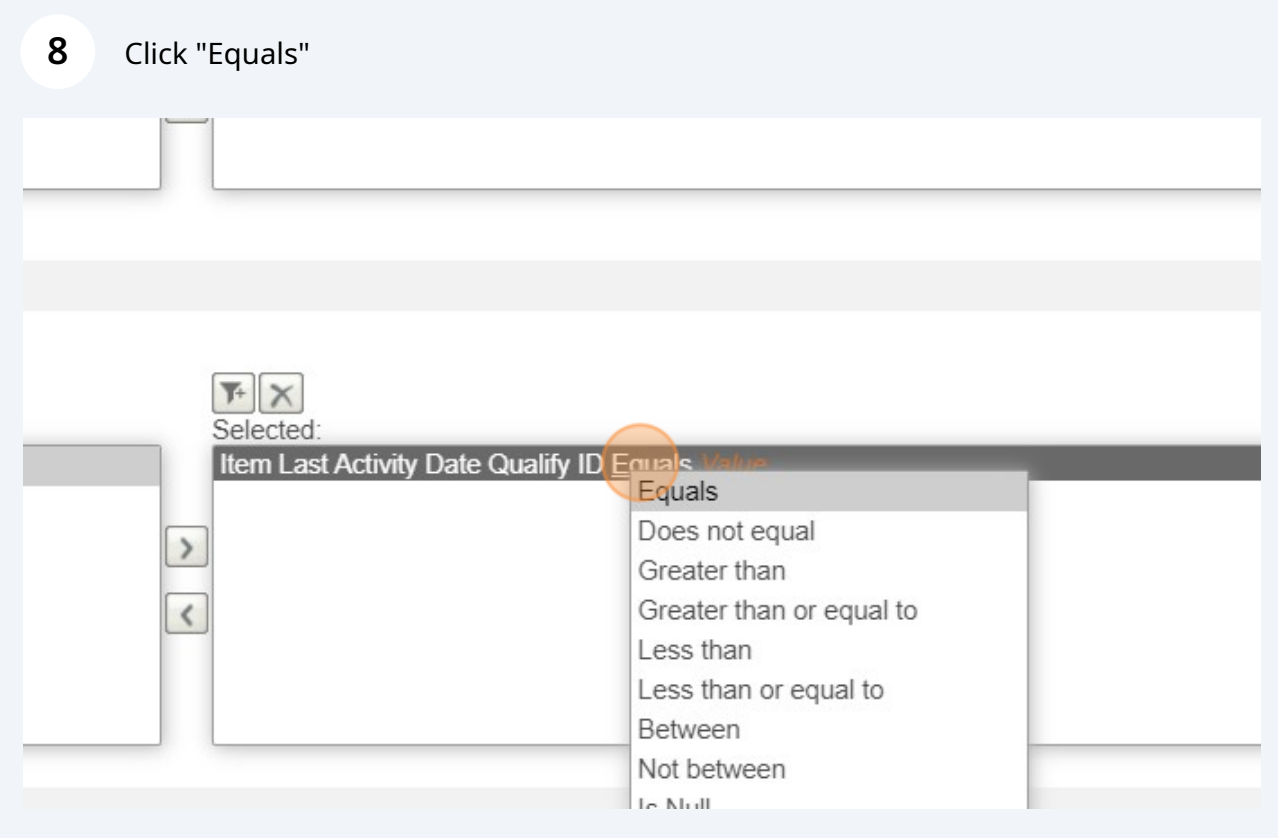

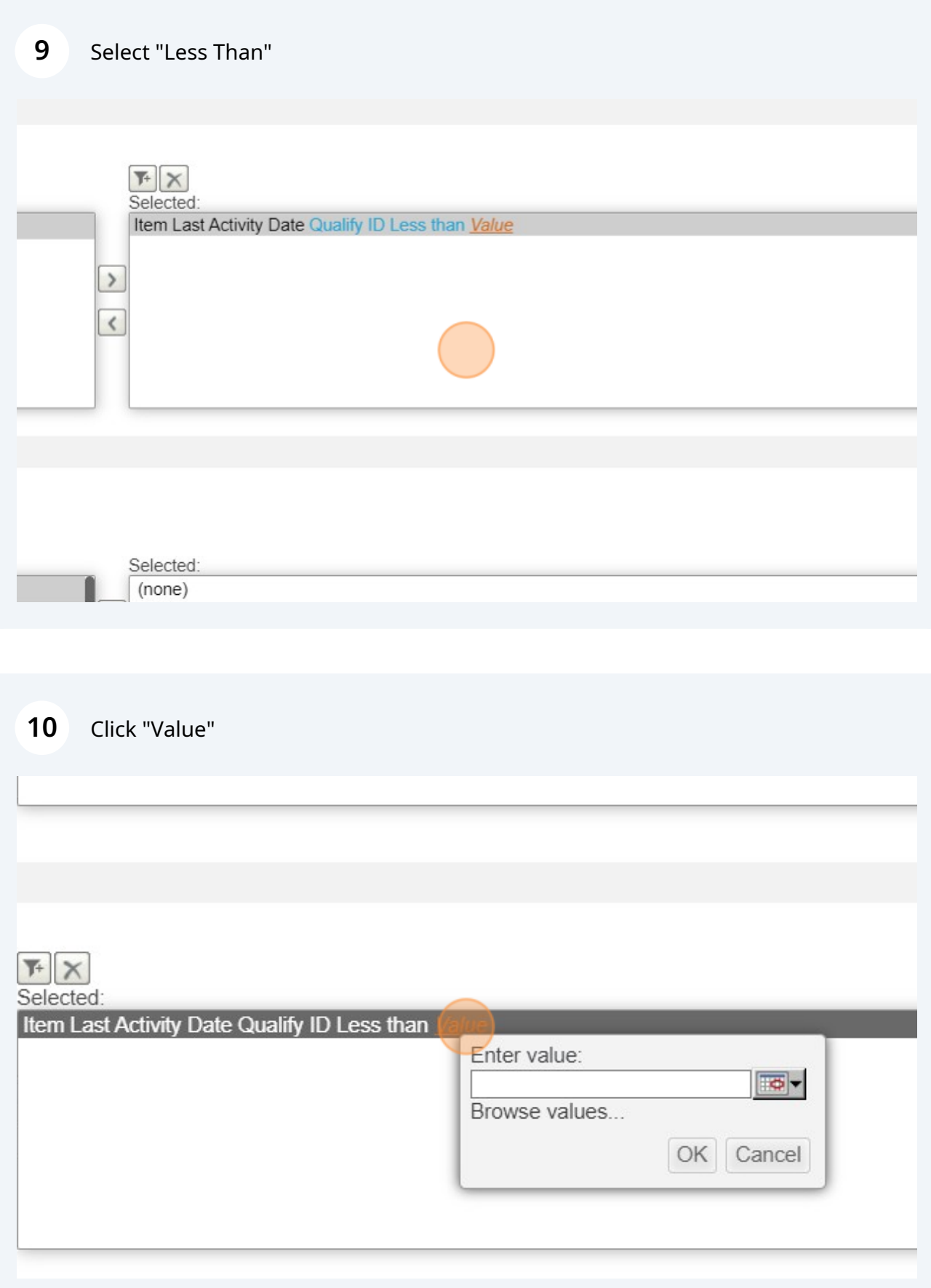

# Enter last activity date into field and click OK.

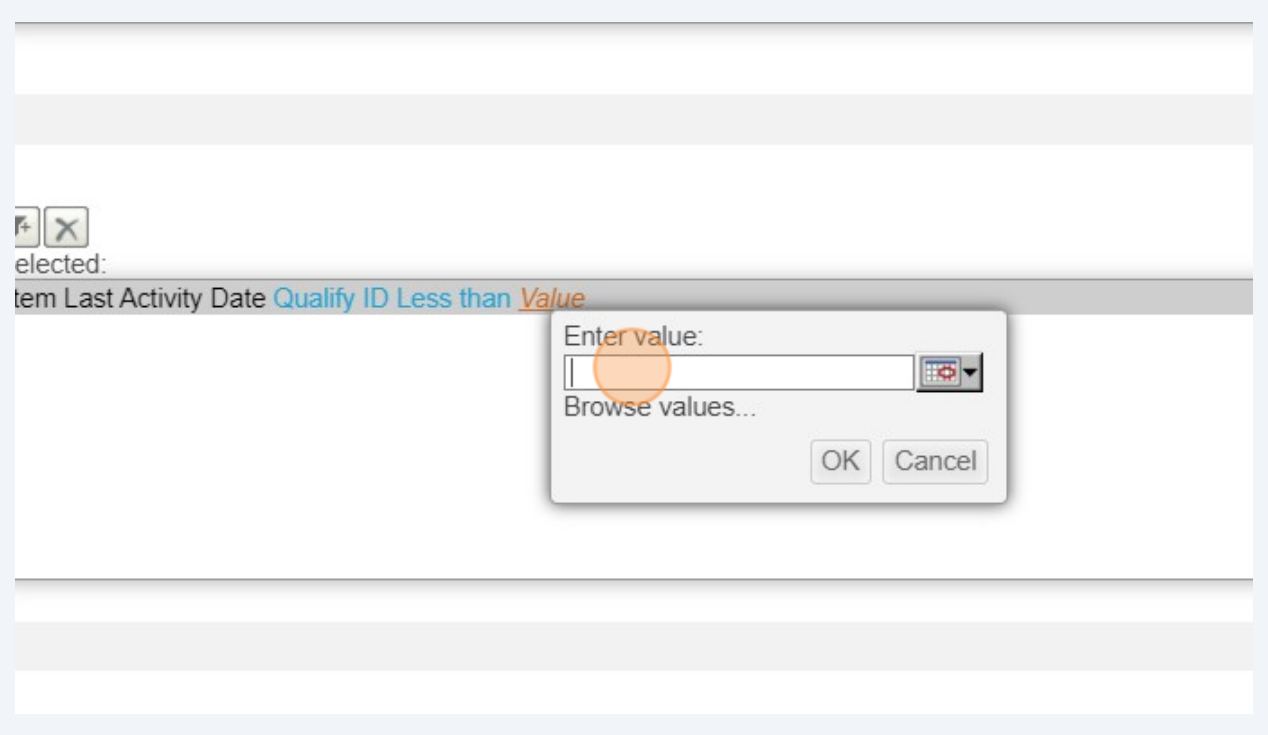

## Select Home Location

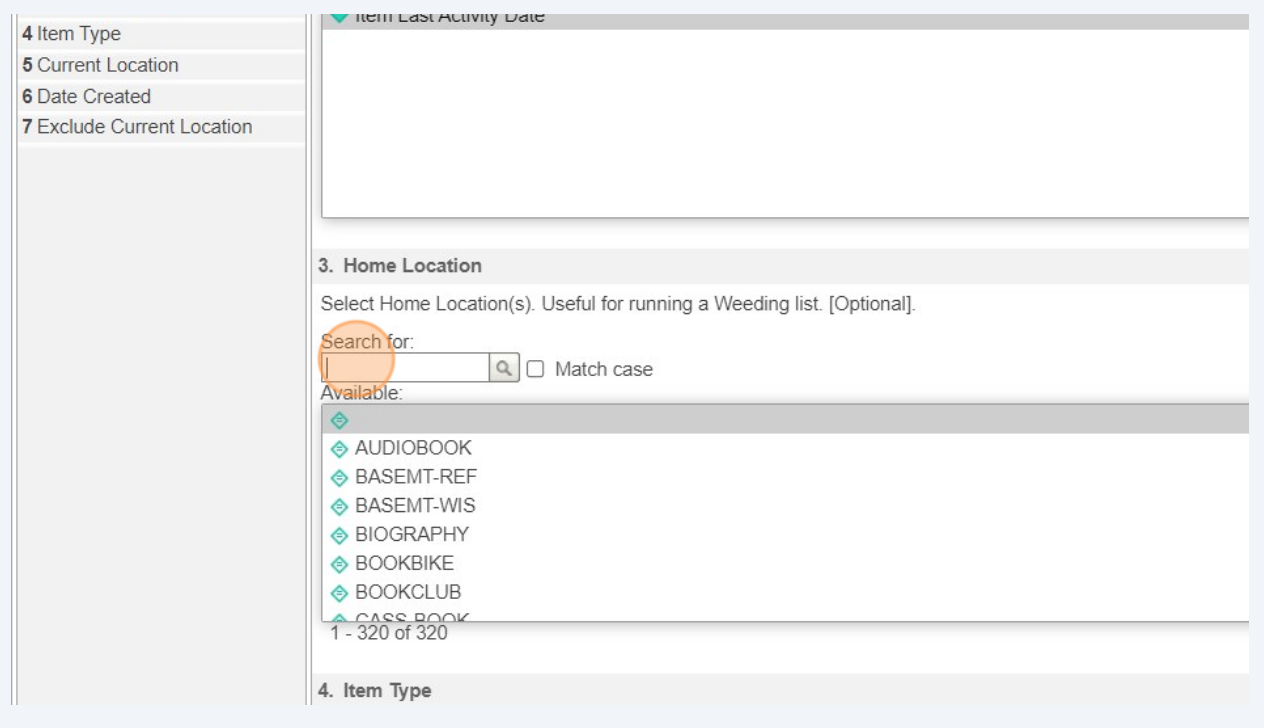

### **13** Click Run Report.

### When report finishes, Export using the Excel button

 $\rightarrow$ BCA WLSO > Shared Reports > 1. For Libraries > Weeding Reports > 1List Items - Basic TOOLS - DATA - GRID FORMAT + 最值 1 日 日 2 画 黒 霞 風 く a. 偈。 賱

#### of 10 pages  $\blacktriangleright\blacktriangleright$

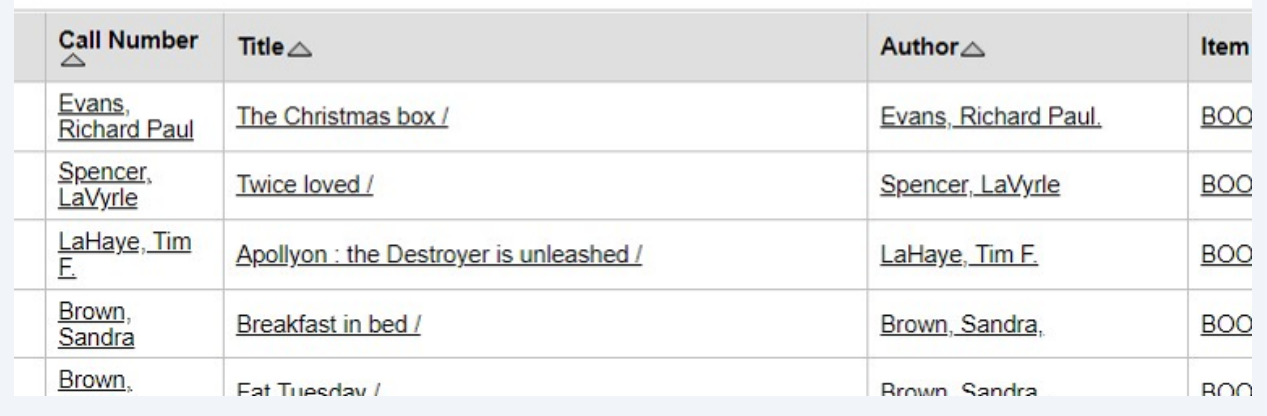